#### Request to Update Content Reviewed and Accepted by the State Review Panel (SRP)

Proposed changes shall be made available for public review on Texas Education Agency's website for a minimum of seven calendar days prior to approval.

Indicate if the changes in the content were reviewed and accepted by the SRP to determine coverage of the Texas Essential Knowledge and Skills (TEKS), English Language Proficiency Standards (ELPS), or Texas Prekindergarten Guidelines (TPG) by selecting a box below. (**Note**: All request to update editions that do not change content reviewed and accepted by the SRP must be entered on the *Update to Content Not Reviewed by SRP* document.)

X TEKS ☐ ELPS ☐ TPG ☐ TEKS and ELPS

Proclamation Year: 2024 Publisher: Typing.com

Subject Area/Course: Tech Apps

#### **Adopted Program Information:**

Title: Typing.com: 1st Grade TX

ISBN: 9798987771716

Enter the identical Program Title of your identical product that will contain the identical updates.

Identical Program Title: 1st Grade TX Identical Program ISBN:9798987771716

#### **Adopted Component Information**

Title: 1st Grade

ISBN: 9798987771716-08

Enter the identical component title of your identical product that will contain the identical updates.

Identical Component Title: 1st Grade

Identical Component ISBN:9798987771716-08

## Publisher's overall rationale for this update

Content was updated in order to increase our TEKS alignment percentage to 100%

#### Publisher's overall description of the change

New digital citizenship and coding content was created in order to meet additional TEKS.

#### **Access Information**

Enter access information below to the adopted version of the instructional materials and the proposed new content.

Currently Adopted Content URL: <a href="https://www.typing.com/student/proclamation-2024">https://www.typing.com/student/proclamation-2024</a>

Currently Adopted Content Username: proc2024.1 Currently Adopted Content Password: typing!

Proposed Updated Content URL: https://www.typing.com/student/proclamation-2024-update

Proposed Updated Content Username: proc2024update.1

Proposed Updated Content Password: typing!

#### Update comparison:

Each change in the component on this form should be documented in the update comparison below. You must submit a separate request for **each component**, not each change. (**Note**: Repeat this section as often as needed by copying and pasting the entire area from the (SE)(Breakout(s)) and (Citation Type(s)) to the dividing line for each change.)

#### (SE)(Breakout(s)) and (Citation Type(s))

(3)(A)(i) Narrative

Description of the specific location and hyperlink to the exact location of currently adopted content New standard, no current content

Description of the specific location and hyperlink to the exact location of the proposed new content Detective Time: Q & A: Intro screen (all sections) <a href="https://www.typing.com/student/lesson/209340/detective-time-q-a">https://www.typing.com/student/lesson/209340/detective-time-q-a</a>

#### Screenshot of Currently Adopted Content

New standard, no current content

# Hi there detectives! Today we will learn about identifying and finding ways to solve problems. As detectives, we will use a special tool called a design process to solve an everyday problem. The design process will require brainstorming skills, the ability to follow directions, and our detective skills to search for ideas about how to change a problem into a solution. Let's break down the design process into three steps to help us when we need to solve a problem: Step 1: Explain the problem. Step 2: Brainstorm ideas and solutions to fix the problem. Step 3: Choose and test a solution. Let's read a story about Ella and her new puppy, and walk through the design process together as we find a solution for her problem. Ella got a new puppy for her birthday, and she is so excited to have a new best friend! Ella's morn agreed to get her a puppy if she could follow one rule: Ella must feed the dog every morning and every night. Ella is doing a great job feeding her puppy in the morning, but she is always forgetting to feed her again at night. How can you help Ella remember to feed her puppy? Begin Quiz

#### (SE)(Breakout(s)) and (Citation Type(s))

(3)(A)(i) Activity

Description of the specific location and hyperlink to the exact location of currently adopted content New standard, no current content

Description of the specific location and hyperlink to the exact location of the proposed new content Detective Time: Concept Maps: Screen 1

https://www.typing.com/student/lesson/209348/detective-time-concept-maps

## Screenshot of Currently Adopted Content

# Screenshot of Proposed New Content

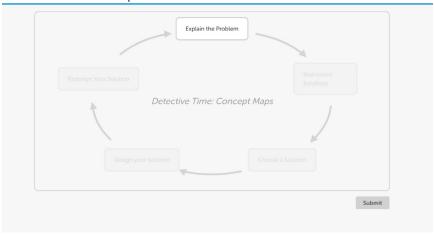

## (SE)(Breakout(s)) and (Citation Type(s))

(3)(A)(i) Narrative

**Description of the specific location and hyperlink to the exact location of currently adopted content**New standard, no current content

Description of the specific location and hyperlink to the exact location of the proposed new content Detective Time: Problem Solving Skills <a href="https://www.typing.com/student/lesson/221227/detective-time-problem-solving-skills#2">https://www.typing.com/student/lesson/221227/detective-time-problem-solving-skills#2</a>

# Screenshot of Currently Adopted Content

Screenshot of Proposed New Content

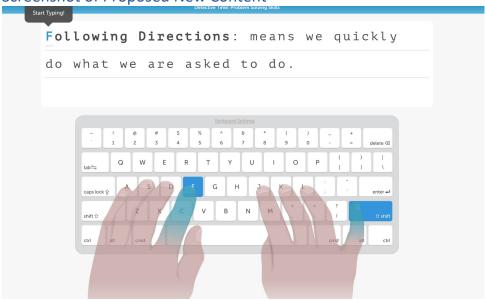

#### (SE)(Breakout(s)) and (Citation Type(s))

(3)(A)(ii) Narrative

Description of the specific location and hyperlink to the exact location of currently adopted content New standard, no current content

Description of the specific location and hyperlink to the exact location of the proposed new content Detective Time: Q & A: Intro screen (all sections) https://www.typing.com/student/lesson/209340/detective-time-q-a

Screenshot of Currently Adopted Content

New standard, no current content

# Hi there detectives! Today we will learn about identifying and finding ways to solve problems. As detectives, we will use a special tool called a design process to solve an everyday problem. The design process will require brainstorming skills, the ability to follow directions, and our detective skills to search for ideas about how to change a problem into a solution. Let's break down the design process into three steps to help us when we need to solve a problem: Step 1: Explain the problem. Step 2: Brainstorm ideas and solutions to fix the problem. Step 3: Choose and test a solution. Let's read a story about Ella and her new puppy, and walk through the design process together as we find a solution for her problem. Ella got a new puppy for her birthday, and she is so excited to have a new best friend! Ella's morn agreed to get her a puppy if she could follow one rule: Ella must feed the dog every morning and every night. Ella is doing a great job feeding her puppy in the morning, but she is always forgetting to feed her again at night. How can you help Ella remember to feed her puppy? Begin Quiz

## (SE)(Breakout(s)) and (Citation Type(s))

(3)(A)(ii) Activity

Description of the specific location and hyperlink to the exact location of currently adopted content New standard, no current content

Description of the specific location and hyperlink to the exact location of the proposed new content Detective Time: Concept Maps: Screen 4 & 5 (press ctrl + shift+` to skip to screen 4 & 5) <a href="https://www.typing.com/student/lesson/209348/detective-time-concept-maps">https://www.typing.com/student/lesson/209348/detective-time-concept-maps</a>

## Screenshot of Currently Adopted Content

Screenshot of Proposed New Content

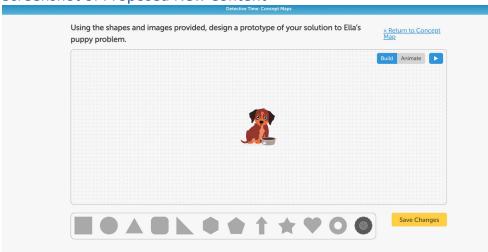

#### (SE)(Breakout(s)) and (Citation Type(s))

(3)(A)(ii) Narrative

Description of the specific location and hyperlink to the exact location of currently adopted content New standard, no current content

Description of the specific location and hyperlink to the exact location of the proposed new content Detective Time: Problem Solving Skills: Screen 1 <a href="https://www.typing.com/student/lesson/221227/detective-time-problem-solving-skills#1">https://www.typing.com/student/lesson/221227/detective-time-problem-solving-skills#1</a>

## Screenshot of Currently Adopted Content

Screenshot of Proposed New Content

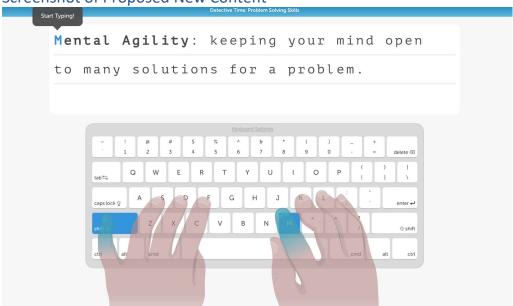

#### (SE)(Breakout(s)) and (Citation Type(s))

(3)(B)(i) Narrative

Description of the specific location and hyperlink to the exact location of currently adopted content New standard, no current content

Description of the specific location and hyperlink to the exact location of the proposed new content Detective Time: Q & A: Intro screen (final paragraph) <a href="https://www.typing.com/student/lesson/209340/detective-time-q-a#1">https://www.typing.com/student/lesson/209340/detective-time-q-a#1</a>

## Screenshot of Currently Adopted Content

# **Screenshot of Proposed New Content**

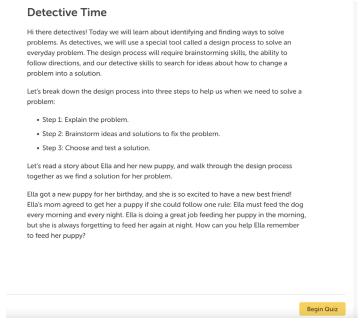

#### (SE)(Breakout(s)) and (Citation Type(s))

(3)(B)(i) Activity

Description of the specific location and hyperlink to the exact location of currently adopted content New standard, no current content

Description of the specific location and hyperlink to the exact location of the proposed new content Detective Time: Q & A: Question 2 https://www.typing.com/student/lesson/209340/detective-time-q-a#2

## Screenshot of Currently Adopted Content

Screenshot of Proposed New Content

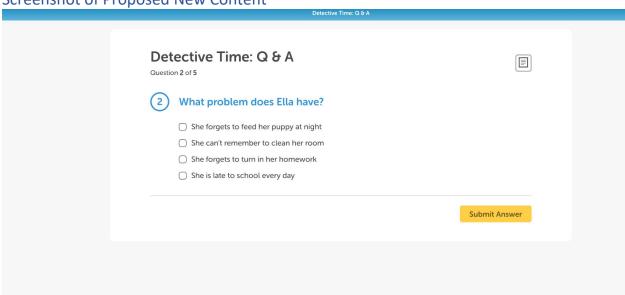

#### (SE)(Breakout(s)) and (Citation Type(s))

(3)(B)(i) Activity

**Description of the specific location and hyperlink to the exact location of currently adopted content**New standard, no current content

Description of the specific location and hyperlink to the exact location of the proposed new content Detective Time: Concept Maps: Screen 1 https://www.typing.com/student/lesson/209340/detective-time-q-a#2

## Screenshot of Currently Adopted Content

# Screenshot of Proposed New Content

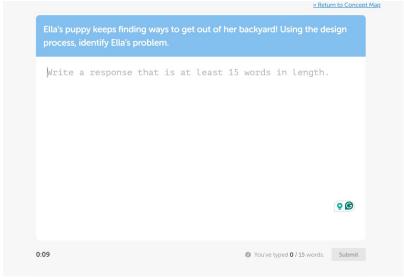

## (SE)(Breakout(s)) and (Citation Type(s))

(3)(B)(ii) Narrative

Description of the specific location and hyperlink to the exact location of currently adopted content New standard, no current content

Description of the specific location and hyperlink to the exact location of the proposed new content Detective Time: Q & A: Questions 3-5 (Choose any answer to move to the next question screen) <a href="https://www.typing.com/student/lesson/209340/detective-time-q-a#3">https://www.typing.com/student/lesson/209340/detective-time-q-a#3</a>

## Screenshot of Currently Adopted Content

New standard, no current content

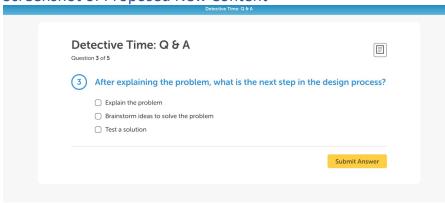

#### (SE)(Breakout(s)) and (Citation Type(s))

(3)(B)(ii) Activity

Description of the specific location and hyperlink to the exact location of currently adopted content New standard, no current content

Description of the specific location and hyperlink to the exact location of the proposed new content Detective Time: Q & A: Questions 3-5 (Choose any answer to move to the next question screen) https://www.typing.com/student/lesson/209340/detective-time-q-a#3

#### Screenshot of Currently Adopted Content

New standard, no current content

Screenshot of Proposed New Content

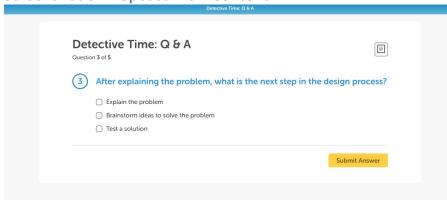

#### (SE)(Breakout(s)) and (Citation Type(s))

(3)(B)(ii) Activity

Description of the specific location and hyperlink to the exact location of currently adopted content New standard, no current content

Description of the specific location and hyperlink to the exact location of the proposed new content Detective Time: Concept Maps: Screens 2-3 (press ctrl + shift+` to skip to screen 2-3) <a href="https://www.typing.com/student/lesson/209348/detective-time-concept-maps">https://www.typing.com/student/lesson/209348/detective-time-concept-maps</a>

#### Screenshot of Currently Adopted Content

# Screenshot of Proposed New Content

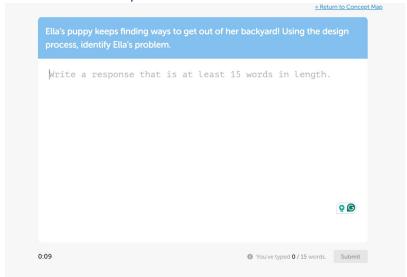

#### (SE)(Breakout(s)) and (Citation Type(s))

(4)(A)(i) Narrative

Description of the specific location and hyperlink to the exact location of currently adopted content New standard, no current content

Description of the specific location and hyperlink to the exact location of the proposed new content Emerging Technology: Part 1: Entire screen <a href="https://www.typing.com/student/lesson/209379/emerging-technology-part-1#1">https://www.typing.com/student/lesson/209379/emerging-technology-part-1#1</a>

## Screenshot of Currently Adopted Content

### Screenshot of Proposed New Content

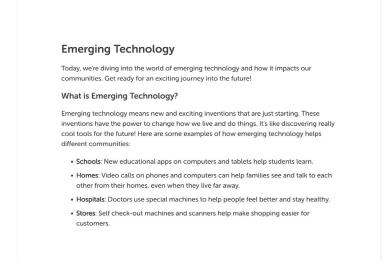

#### (SE)(Breakout(s)) and (Citation Type(s))

(4)(A)(i) Activity

Description of the specific location and hyperlink to the exact location of currently adopted content New standard, no current content

Description of the specific location and hyperlink to the exact location of the proposed new content Emerging Technology: Part 1: Questions 1-3 (click any answer to see all questions) <a href="https://www.typing.com/student/lesson/209379/emerging-technology-part-1#1">https://www.typing.com/student/lesson/209379/emerging-technology-part-1#1</a>

#### Screenshot of Currently Adopted Content

New standard, no current content

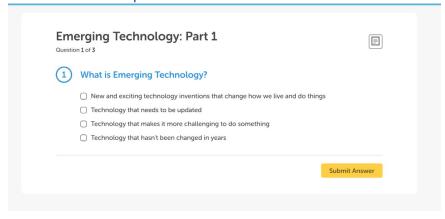

#### (SE)(Breakout(s)) and (Citation Type(s))

(4)(A)(i) Activity

Description of the specific location and hyperlink to the exact location of currently adopted content New standard, no current content

Description of the specific location and hyperlink to the exact location of the proposed new content Emerging Technology: Part 2: Click & Drag activity https://www.typing.com/student/lesson/209385/emerging-technology-part-2

#### Screenshot of Currently Adopted Content

New standard, no current content

## Screenshot of Proposed New Content

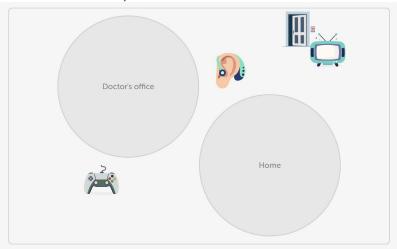

#### (SE)(Breakout(s)) and (Citation Type(s))

(5)(A)(i) Narrative

Description of the specific location and hyperlink to the exact location of currently adopted content New standard, no current content

Description of the specific location and hyperlink to the exact location of the proposed new content Collecting Data: Entire intro screen <a href="https://www.typing.com/student/lesson/209386/collecting-data#1">https://www.typing.com/student/lesson/209386/collecting-data#1</a>

#### Screenshot of Currently Adopted Content

## Screenshot of Proposed New Content

#### **Collecting Data**

Today we will be learning about data. Data is the information we collect to know more about something or help us make decisions. Data can be collected as observations, facts, numbers, graphs, or measurements. An example of gathering data in the classroom might be noticing how loud or quiet the room is at a given time, or asking your classmates their favorite color.

With a partner or on your own, look around your classroom and think about what kind of data you can gather just by using your eyes!

- · How many chairs do you see?
- · How many backpacks?
- How many students are wearing glasses?
- Are most students talking or working quietly?

As you answer each of these questions, you're collecting data!

Let's try collecting some more data. Look around your classroom and see how many students are wearing long sleeves and how many are wearing short sleeves. For each person in your class, drag either a short-sleeved or long-sleeve image into the correct burdet.

#### (SE)(Breakout(s)) and (Citation Type(s))

(5)(A)(i) Activity

Description of the specific location and hyperlink to the exact location of currently adopted content New standard, no current content

Description of the specific location and hyperlink to the exact location of the proposed new content Collecting Data: Questions on intro screen ("How many chairs do you see? Etc...) <a href="https://www.typing.com/student/lesson/209386/collecting-data#1">https://www.typing.com/student/lesson/209386/collecting-data#1</a>

#### Screenshot of Currently Adopted Content

New standard, no current content

#### **Collecting Data** Today we will be learning about data. Data is the information we collect to know more about something or help us make decisions. Data can be collected as observations, facts, numbers, graphs, or measurements. An example of gathering data in the classroom might be noticing how loud or quiet the room is at a given time, or asking your classmates their favorite color. With a partner or on your own, look around your classroom and think about what kind of data you can gather just by using your eyes! • How many chairs do you see? How many backpacks? How many students are wearing glasses? Are most students talking or working quietly? As you answer each of these questions, you're collecting data! Let's try collecting some more data. Look around your classroom and see how many students are wearing long sleeves and how many are wearing short sleeves. For each person in your class, drag either a short-sleeved or long-sleeve image into the correct bucket.

#### (SE)(Breakout(s)) and (Citation Type(s))

(5)(A)(i) Activity

Description of the specific location and hyperlink to the exact location of currently adopted content New standard, no current content

Description of the specific location and hyperlink to the exact location of the proposed new content Collecting Data: Activity (Dragging shirts) <a href="https://www.typing.com/student/lesson/209386/collecting-data#1">https://www.typing.com/student/lesson/209386/collecting-data#1</a>

#### Screenshot of Currently Adopted Content

New standard, no current content

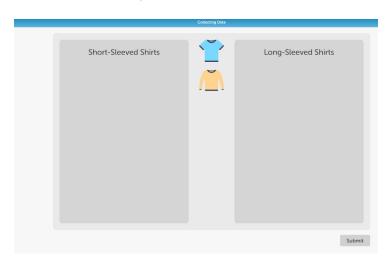

#### (SE)(Breakout(s)) and (Citation Type(s))

(5)(A)(ii) Narrative

Description of the specific location and hyperlink to the exact location of currently adopted content New standard, no current content

Description of the specific location and hyperlink to the exact location of the proposed new content Collecting Data: Screen 1: Activity (dragging shirts) <a href="https://www.typing.com/student/lesson/209386/collecting-data#1">https://www.typing.com/student/lesson/209386/collecting-data#1</a>

#### Screenshot of Currently Adopted Content

New standard, no current content

#### Screenshot of Proposed New Content

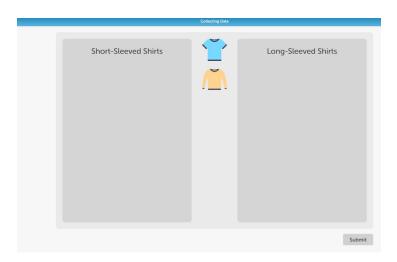

#### (SE)(Breakout(s)) and (Citation Type(s))

(5)(A)(ii) Activity

Description of the specific location and hyperlink to the exact location of currently adopted content New standard, no current content

Description of the specific location and hyperlink to the exact location of the proposed new content Collecting Data: Screen 1: Activity (dragging shirts) <a href="https://www.typing.com/student/lesson/209386/collecting-data#1">https://www.typing.com/student/lesson/209386/collecting-data#1</a>

#### Screenshot of Currently Adopted Content

# Screenshot of Proposed New Content

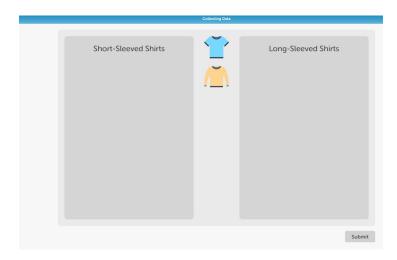

#### (SE)(Breakout(s)) and (Citation Type(s))

(5)(A)(ii) Activity

Description of the specific location and hyperlink to the exact location of currently adopted content New standard, no current content

Description of the specific location and hyperlink to the exact location of the proposed new content Collecting Data: Screen 2: Activity (dragging hair color) https://www.typing.com/student/lesson/209386/collecting-data#2

## Screenshot of Currently Adopted Content

New standard, no current content

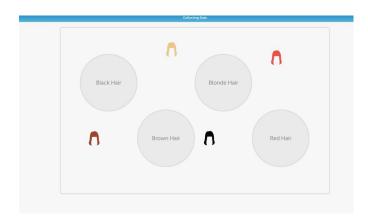

#### (SE)(Breakout(s)) and (Citation Type(s))

(9)(A)(i) Narrative

Description of the specific location and hyperlink to the exact location of currently adopted content New standard, no current content

Description of the specific location and hyperlink to the exact location of the proposed new content Curious Creations: PDF (Click "download lesson" to access PDF activity) <a href="https://www.typing.com/student/lesson/209587/curious-creations">https://www.typing.com/student/lesson/209587/curious-creations</a>

#### Screenshot of Currently Adopted Content

New standard, no current content

## Screenshot of Proposed New Content

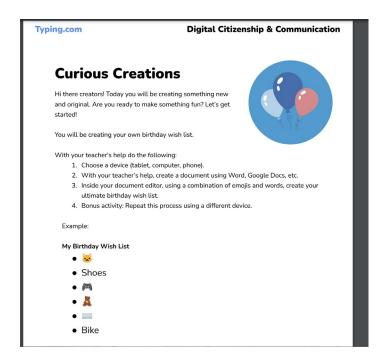

#### (SE)(Breakout(s)) and (Citation Type(s))

(9)(A)(i) Activity

Description of the specific location and hyperlink to the exact location of currently adopted content New standard, no current content

Description of the specific location and hyperlink to the exact location of the proposed new content

Curious Creations: PDF (Click "download lesson" to access PDF activity) <a href="https://www.typing.com/student/lesson/209587/curious-creations">https://www.typing.com/student/lesson/209587/curious-creations</a>

#### Screenshot of Currently Adopted Content

New standard, no current content

## Screenshot of Proposed New Content

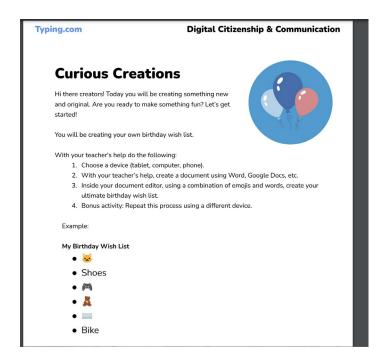

#### (SE)(Breakout(s)) and (Citation Type(s))

(9)(A)(i) Activity

Description of the specific location and hyperlink to the exact location of currently adopted content New standard, no current content

Description of the specific location and hyperlink to the exact location of the proposed new content Curious Creations: Part 2: Activity (screen 1 & 2, building block activity) <a href="https://www.typing.com/student/lesson/221974/curious-creations-part-2">https://www.typing.com/student/lesson/221974/curious-creations-part-2</a>

#### Screenshot of Currently Adopted Content

New standard, no current content

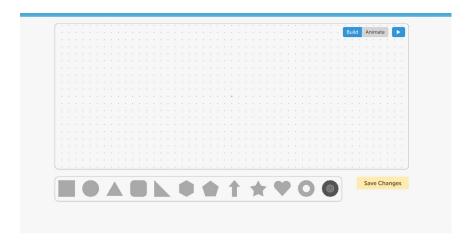

## (SE)(Breakout(s)) and (Citation Type(s))

(9)(A)(ii) Narrative

**Description of the specific location and hyperlink to the exact location of currently adopted content**New standard, no current content

Description of the specific location and hyperlink to the exact location of the proposed new content Curious Creations: PDF (Click "download lesson" to access PDF activity) <a href="https://www.typing.com/student/lesson/209587/curious-creations">https://www.typing.com/student/lesson/209587/curious-creations</a>

Screenshot of Currently Adopted Content

New standard, no current content

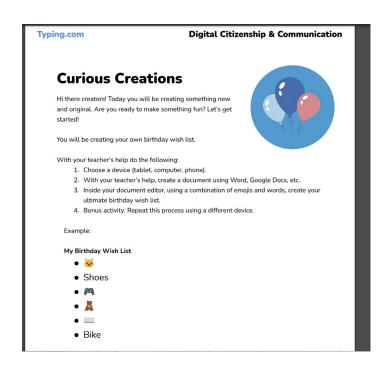

### (SE)(Breakout(s)) and (Citation Type(s))

(9)(A)(ii) Activity

Description of the specific location and hyperlink to the exact location of currently adopted content New standard, no current content

Description of the specific location and hyperlink to the exact location of the proposed new content Curious Creations: PDF (Click "download lesson" to access PDF activity) <a href="https://www.typing.com/student/lesson/209587/curious-creations">https://www.typing.com/student/lesson/209587/curious-creations</a>

## Screenshot of Currently Adopted Content

New standard, no current content

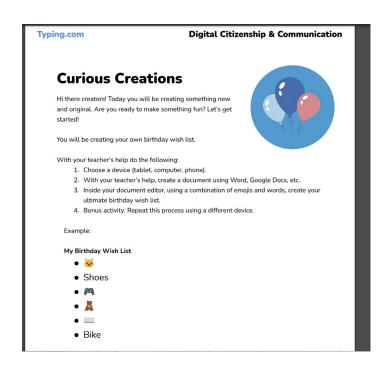

## (SE)(Breakout(s)) and (Citation Type(s))

(9)(A)(ii) Activity

Description of the specific location and hyperlink to the exact location of currently adopted content New standard, no current content

Description of the specific location and hyperlink to the exact location of the proposed new content Curious Creations: Part 2: Activity (screen 1 & 2, building block activity) <a href="https://www.typing.com/student/lesson/221974/curious-creations-part-2">https://www.typing.com/student/lesson/221974/curious-creations-part-2</a>

## Screenshot of Currently Adopted Content

New standard, no current content

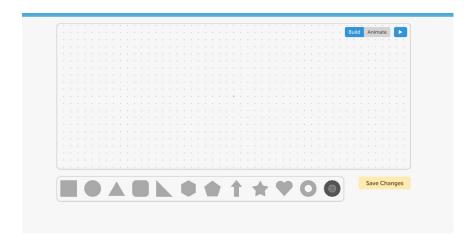

## (SE)(Breakout(s)) and (Citation Type(s))

(9)(A)(iii) Narrative

Description of the specific location and hyperlink to the exact location of currently adopted content New standard, no current content

Description of the specific location and hyperlink to the exact location of the proposed new content Curious Creations: PDF (Click "download lesson" to access PDF activity) <a href="https://www.typing.com/student/lesson/209587/curious-creations">https://www.typing.com/student/lesson/209587/curious-creations</a>

Screenshot of Currently Adopted Content

New standard, no current content

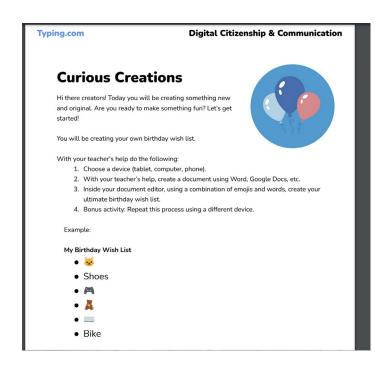

### (SE)(Breakout(s)) and (Citation Type(s))

(9)(A)(iii) Activity

**Description of the specific location and hyperlink to the exact location of currently adopted content**New standard, no current content

Description of the specific location and hyperlink to the exact location of the proposed new content Curious Creations: PDF (Click "download lesson" to access PDF activity) <a href="https://www.typing.com/student/lesson/209587/curious-creations">https://www.typing.com/student/lesson/209587/curious-creations</a>

## Screenshot of Currently Adopted Content

New standard, no current content

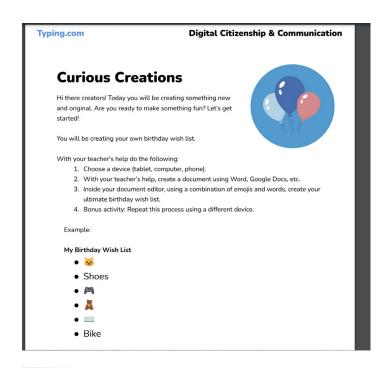

#### (SE)(Breakout(s)) and (Citation Type(s))

(9)(A)(iii) Activity

Description of the specific location and hyperlink to the exact location of currently adopted content New standard, no current content

Description of the specific location and hyperlink to the exact location of the proposed new content Curious Creations: Part 2: Activity (screen 1 & 2, building block activity) https://www.typing.com/student/lesson/221974/curious-creations-part-2

## Screenshot of Currently Adopted Content

New standard, no current content

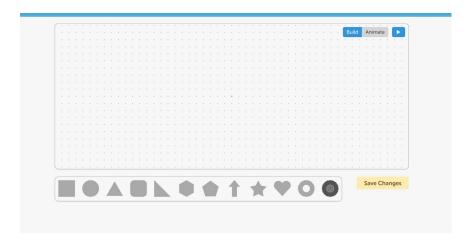

#### (SE)(Breakout(s)) and (Citation Type(s))

(9)(A)(iv) Narrative

Description of the specific location and hyperlink to the exact location of currently adopted content New standard, no current content

Description of the specific location and hyperlink to the exact location of the proposed new content Curious Creations: PDF (Click "download lesson" to access PDF activity) https://www.typing.com/student/lesson/209587/curious-creations

## Screenshot of Currently Adopted Content

New standard, no current content

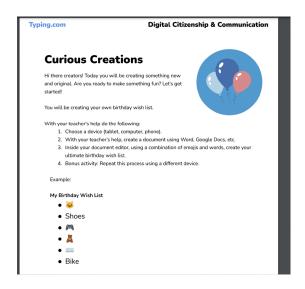

#### (SE)(Breakout(s)) and (Citation Type(s))

(9)(A)(iv) Activity

Description of the specific location and hyperlink to the exact location of currently adopted content New standard, no current content

Description of the specific location and hyperlink to the exact location of the proposed new content Curious Creations: PDF (Click "download lesson" to access PDF activity) https://www.typing.com/student/lesson/209587/curious-creations

### Screenshot of Currently Adopted Content

New standard, no current content

## Screenshot of Proposed New Content

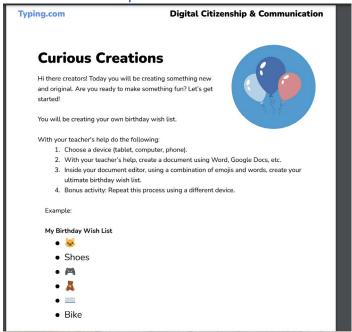

#### (SE)(Breakout(s)) and (Citation Type(s))

(9)(A)(iv) Activity

Description of the specific location and hyperlink to the exact location of currently adopted content New standard, no current content

Description of the specific location and hyperlink to the exact location of the proposed new content Curious Creations: Part 2: Activity (screen 1 & 2, building block activity) https://www.tvping.com/student/lesson/221974/curious-creations-part-2

## Screenshot of Currently Adopted Content

New standard, no current content

#### Screenshot of Proposed New Content

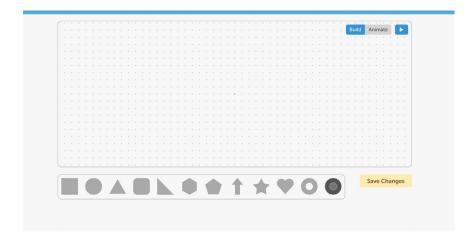

## (SE)(Breakout(s)) and (Citation Type(s))

(9)(A)(v) Narrative

Description of the specific location and hyperlink to the exact location of currently adopted content New standard, no current content

Description of the specific location and hyperlink to the exact location of the proposed new content Curious Creations: PDF (Click "download lesson" to access PDF activity) https://www.typing.com/student/lesson/209587/curious-creations

## Screenshot of Currently Adopted Content

New standard, no current content

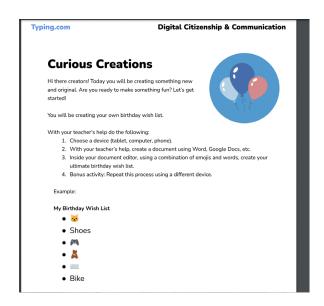

## (SE)(Breakout(s)) and (Citation Type(s))

(9)(A)(v) Activity

Description of the specific location and hyperlink to the exact location of currently adopted content New standard, no current content

Description of the specific location and hyperlink to the exact location of the proposed new content Curious Creations: PDF (Click "download lesson" to access PDF activity) https://www.typing.com/student/lesson/209587/curious-creations

Screenshot of Currently Adopted Content

New standard, no current content

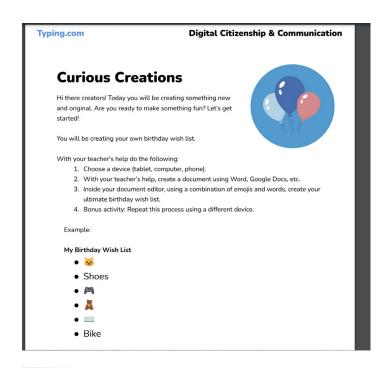

#### (SE)(Breakout(s)) and (Citation Type(s))

(9)(A)(v) Activity

Description of the specific location and hyperlink to the exact location of currently adopted content New standard, no current content

Description of the specific location and hyperlink to the exact location of the proposed new content Curious Creations: Part 2: Activity (screen 1 & 2, building block activity) https://www.typing.com/student/lesson/221974/curious-creations-part-2

## Screenshot of Currently Adopted Content

New standard, no current content

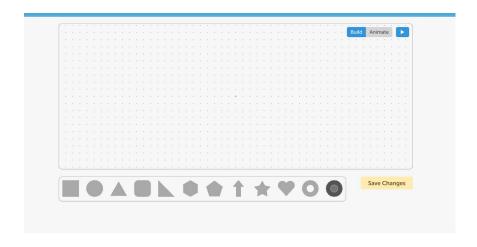

(SE)(Breakout(s)) and (Citation Type(s))

(9)(A)(vi) Narrative

Description of the specific location and hyperlink to the exact location of currently adopted content New standard, no current content

Description of the specific location and hyperlink to the exact location of the proposed new content Curious Creations: PDF (Click "download lesson" to access PDF activity) <a href="https://www.typing.com/student/lesson/209587/curious-creations">https://www.typing.com/student/lesson/209587/curious-creations</a>

Screenshot of Currently Adopted Content

New standard, no current content

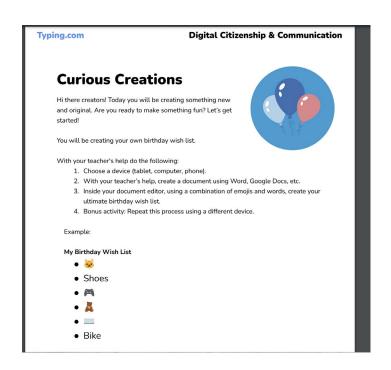

### (SE)(Breakout(s)) and (Citation Type(s))

(9)(A)(vi) Activity

**Description of the specific location and hyperlink to the exact location of currently adopted content**New standard, no current content

Description of the specific location and hyperlink to the exact location of the proposed new content Curious Creations: PDF (Click "download lesson" to access PDF activity) <a href="https://www.typing.com/student/lesson/209587/curious-creations">https://www.typing.com/student/lesson/209587/curious-creations</a>

## Screenshot of Currently Adopted Content

New standard, no current content

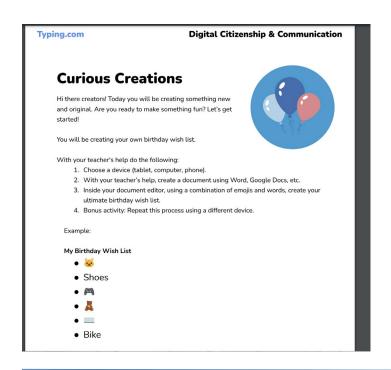

#### (SE)(Breakout(s)) and (Citation Type(s))

(9)(A)(vi) Activity

Description of the specific location and hyperlink to the exact location of currently adopted content New standard, no current content

Description of the specific location and hyperlink to the exact location of the proposed new content Curious Creations: Part 2: Activity (screen 1 & 2, building block activity) https://www.typing.com/student/lesson/221974/curious-creations-part-2

## Screenshot of Currently Adopted Content

New standard, no current content

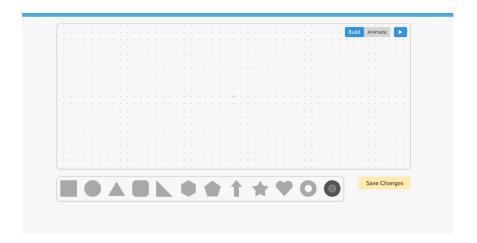

#### **Assurances**

These assurances apply to all material submitted to update content in state-adopted instructional materials.

Publisher acknowledges that:

- There will be no additional cost to the state;
- The new material meets the applicable Texas Essential Knowledge and Skills (TEKS), English Language Proficiency Standards (EIPS), or Texas Prekindergarten Guidelines (TPG) and is free from factual errors; and
- The updates in the new edition do not affect the product's coverage of Texas Education Code (TEC), §28.002(h), as it relates to that specific subject and grade level or course(s), understanding the importance of patriotism and functioning productively in a free-enterprise society with appreciation for the basic democratic values of our state and national heritage.

**Signature:** By entering your name below, you are confirming the above assurances, and signing this document electronically. You agree that your electronic signature is the equivalent of your manual signature.

Molly Sullivan

Date Submitted: 6/21/2024.